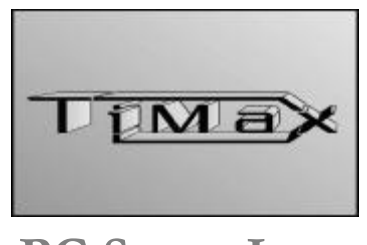

# **TiMax PC Setup Instructions**

These notes explain how to prepare your desktop PC computer to run a TiMax Rack system or TiMax ImageMaker System. Don't worry, this is easy.

## **(IMPORTANT: Please also refer to the TiMax PC Minimum Requirements details following)**

### **1. DIO Card:**

First you need to install in the PC the high speed parallel "DIO24" Interface Card that comes supplied with your TiMax ImageMaker. Take the case off the PC and locate the DIO card in an available ISA card slot, and secure it with the chassis screws available in the PC. First check on the DIO card that the DIP switches 1 and 2 are both set to OFF (down) and switches 3 to 8 are set to ON (up). Also check that NO jumpers are fitted to any of headers "IRQ2…IRQ7" or "JP1…JP3".

## **2. TiMax Software:**

Next you need to install the TiMax software into the PC. Select and open "Disk1" folder on the TiMax software CD provided, hit "Setup.exe" and follow the instructions on screen. This will normally install TiMax onto your hard disk at C:\OutBoard\TiMax unless you specify different, and will create a TiMax shortcut icon for you to drop onto your Desktop.

## **3. Connecting the PC to TiMax:**

Switch OFF your PC and make sure your TiMax unit is switched OFF(for ImageMakers, disconnect the ac mains cable), then connect the grey 37-pinD interface cable (supplied) to the DIO card socket in the PC at one end (female line socket), taking care not to bend any pins and connect the other end (male line plug) to the rear panel of the TiMax.

### **4. Switching on:**

Switch on your PC and TiMax unit (for ImageMakers, re-connect the ac mains cable), then boot the TiMax software by clicking on the Desktop icon. The PC will recognise the DIO24 card automatically, and the PC and the TiMax hardware unit will connect to each other automatically (but see **5.** below). No drivers or interrupt are needed for the DIO card, and no "Plug and Play" message will appear. When asked for a password, enter OBE10 or obe10 for full access to configuration and programming tools. *The first time you do this you will see "*TiMax hardware not found*", but ignore this and proceed to* **5.** *below.*

### **5. Initialising software/hardware:**

When the TiMax software has fully booted up, go to the main Toolbar and select Tools - Configuration, and then select the SHARC Tab. Tick the box next to the word "Enabled" but DO NOT tick the box below ("Enable Buffering") unless advised by a qualified TiMax representative. Close the Tools - Configuration window by hitting Done, and you will be advised to re-start the TiMax software to make the changes take effect. *You will only need to do all this once – every other time you boot up TiMax subsequently it will find and initialise the hardware automatically.*

Before re-starting the TiMax software, you can select other Tabs to initialise other devices in the PC for control by TiMax, (CD, MIDI, SMPTE etc) if installed, or you can do this later.

### **6. Running audio:**

You should now see flashing green lights on the TiMax unit to show that each of the SHARC DSP chips is functioning, and a separate flashing green light to show that the processor Supervisor system is working OK.

Now plug some audio into one or more TiMax inputs and switch to the Meter screen (little bargraph meter icon on toolbar) to see the audio input signal on these meters. As you proceed with applying inputs to outputs using the Matrix Screen and/or the Image Definition Screen, this Meter screen will always verify that you have audio input and output signals present.

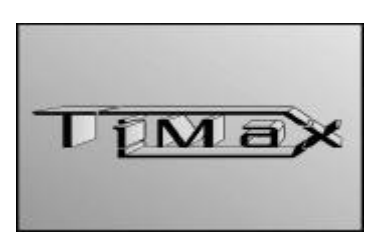

# **TiMax PC Minimum Requirements Jan 2002**

TiMax will require a current "entry-level" machine e.g. ~ 800MHz/64KbRAM/10Gb PIII or PIV installed with Win98 or WinME (Windows XP, NT or 2000 drivers are not yet supported), but it is important that it has at least TWO ISA CARD slots.

The TiMax parallel bus "DIO Card" interface will take one slot, and the MIDI/SMPTE interface (WinMan MidiMan 4 x 4) will take another ISA slot (if you decide you want to run showcontrol interfaces to MIDI and/or SMPTE).

Out Board can quote for a "standard" TiMax computer with minimum configuration of at least ~1.6GHz/128KbRAM/20Gb PIV, in a strong, touring rackmount chassis, fitted with 2 x CD Drives (ZIP drive Optional), 2 x RS232 ports, DIO (ISA) card, MIDIMan WinMan 4 x 4 (ISA) card with 4 MIDI ports and SMPTE IN and OUT, keyboard, mouse (NO VDU SCREEN, please buy a 15" or 17" monitor capable of at least 800x600), with Windows98 and TiMax software installed.

TiMax Rack Systems (modular 8 x 8 up to 32 x 32) are priced INCLUDING the PC described above.

TiMax ImageMakers (non-modular, 8 x 8 and 8 x 16) are priced EXCLUDING the PC, but the TiMax software, DIO card and 5m Cable are included in the ImageMaker price.

*It is recommended that customers who have advanced MIDI/RS232/SMPTE etc showcontrol requirements should purchase the TiMax PC fully pre-configured by Out Board Electronics.*